## **Cancellare la cronologia del browser: Apple Safari**

**In questa pagina trovate le istruzioni per cancellare i dati memorizzati (cronologia o cache del browser) dal vostro browser Apple Safari.**

Se cercate le indicazioni per un browser diverso, trovate tutto l'elenco qui (#OtherBrowsers).

1. Fate clic sulla voce **Safari** nella barra dei menu e selezionate **Cancella cronologia**.

2. Selezionate la voce che copre almeno la durata della vostra sessione e-banking. Per esempio la voce **ultima ora**.

3. Fate clic su **Cancella cronologia**.

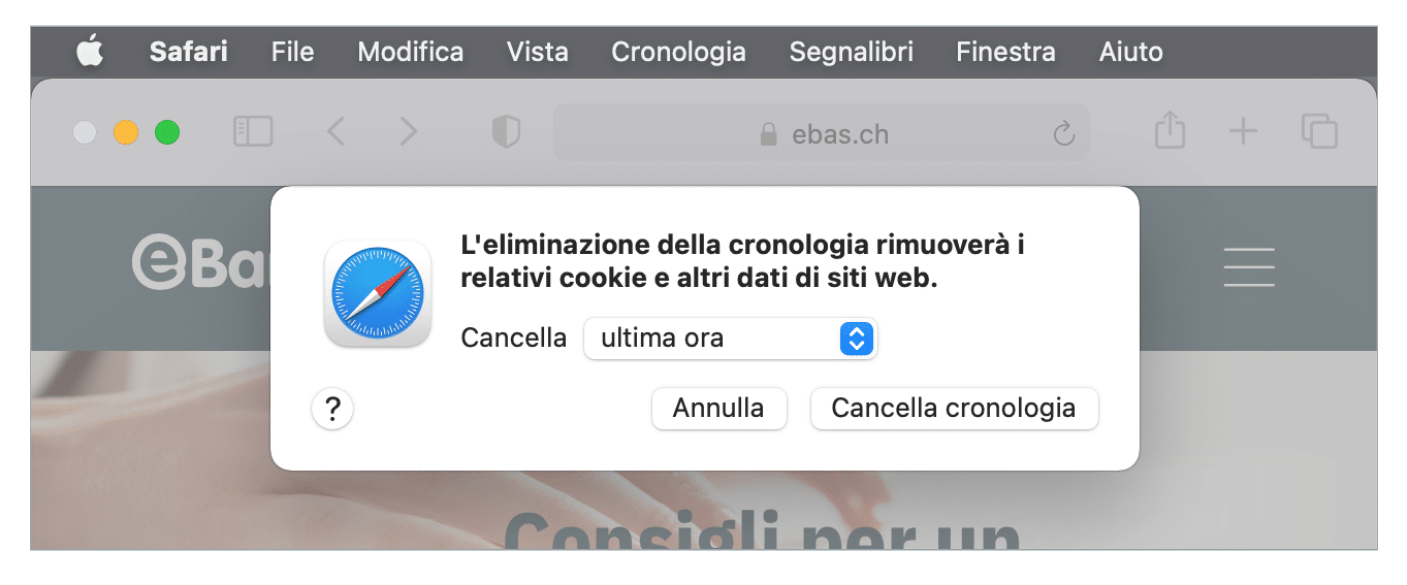

## **In alternativa, è possibile anche navigare in incognito o in modalità privata, così da evitare che venga salvato nessun dato.**

Per farlo, aprite una nuova finestra di navigazione privata facendo clic su «File» e poi sull'opzione «Nuova finestra privata». Oppure utilizzate la combinazione di tasti «Shift + Cmd + N».

## **Istruzioni per browser diversi:**

Google Chrome [\(https://www.ebas.ch/it/cancellare-la-cronologia-del-browser-chrome/\)](https://www.ebas.ch/it/cancellare-la-cronologia-del-browser-chrome/) Microsoft Edge [\(https://www.ebas.ch/it/cancellare-la-cronologia-del-browser-edge/\)](https://www.ebas.ch/it/cancellare-la-cronologia-del-browser-edge/)

Mozilla Firefox [\(https://www.ebas.ch/it/cancellare-la-cronologia-del-browser-firefox/\)](https://www.ebas.ch/it/cancellare-la-cronologia-del-browser-firefox/) Android Google Chrome [\(https://www.ebas.ch/it/cancellare-la-cronologia-del-browser-android-chrome/\)](https://www.ebas.ch/it/cancellare-la-cronologia-del-browser-android-chrome/) iOS Google Chrome [\(https://www.ebas.ch/it/cancellare-la-cronologia-del-browser-ios-chrome/\)](https://www.ebas.ch/it/cancellare-la-cronologia-del-browser-ios-chrome/) iOS Apple Safari [\(https://www.ebas.ch/it/cancellare-la-cronologia-del-browser-ios-safari/\)](https://www.ebas.ch/it/cancellare-la-cronologia-del-browser-ios-safari/)

*La cronologia (detta anche cache) è una specie di memoria temporanea del browser. I browser salvano infatti i contenuti delle pagine visitate (p. es. le immagini) per far sì che non sia necessario scaricarli nuovamente in occasione di una visita successiva e quindi la pagina possa essere visualizzata più rapidamente.*